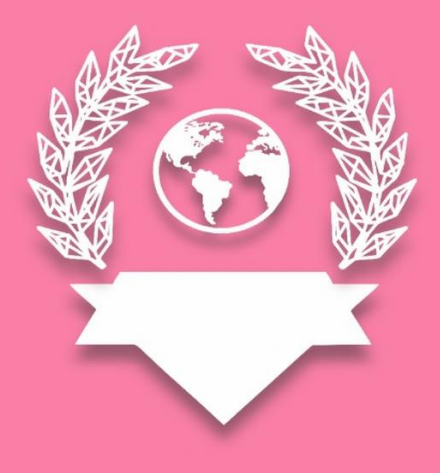

## **<ADIUVAT> Manual de Usuario**

Versión: 0100 Fecha: 01/12/2023

[Versión del Producto 1.1.1]

Queda prohibido cualquier tipo de explotación y, en particular, la reproducción, distribución, comunicación pública y/o transformación, total o parcial, por cualquier medio, de este documento sin el previo consentimiento expreso y por escrito de la Junta de Babylon Capital S.A.S.

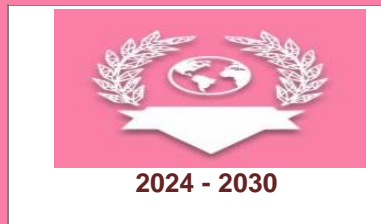

**App Adiuvat <Babylon Capital S.A.S>**

## **HOJA DE CONTROL**

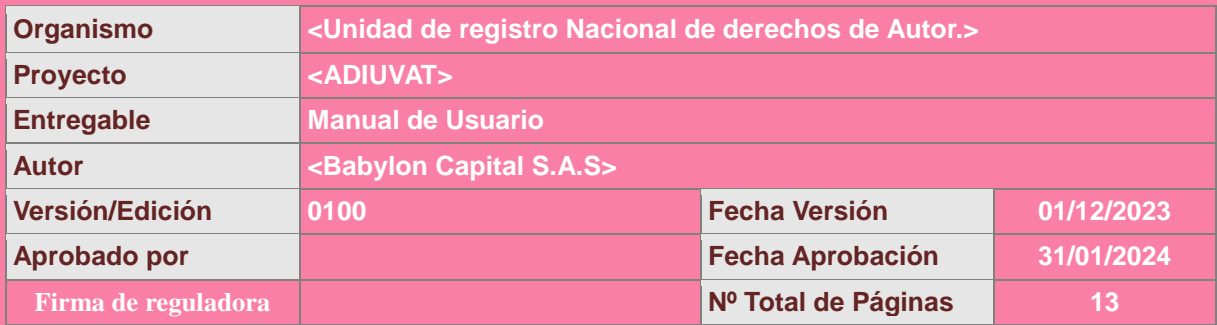

### REGISTRO DE CAMBIOS

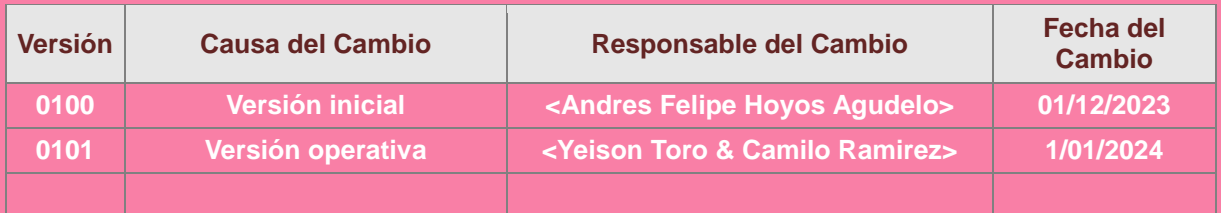

### CONTROL DE DISTRIBUCIÓN

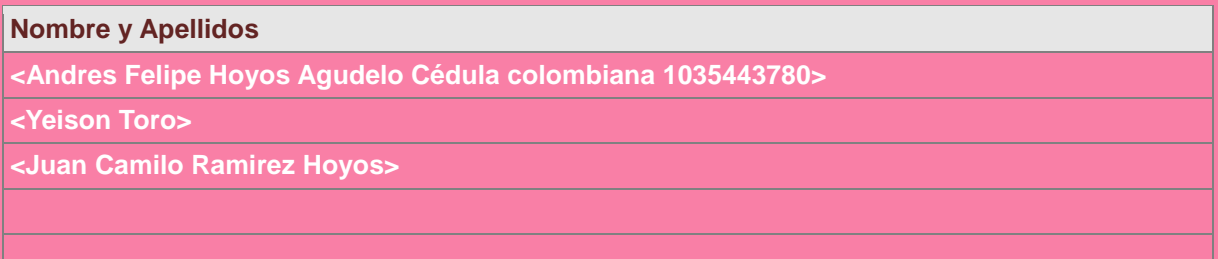

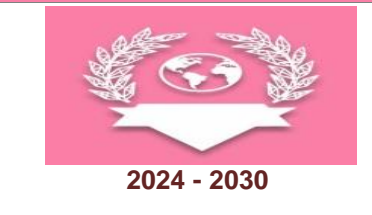

# ÍNDICE

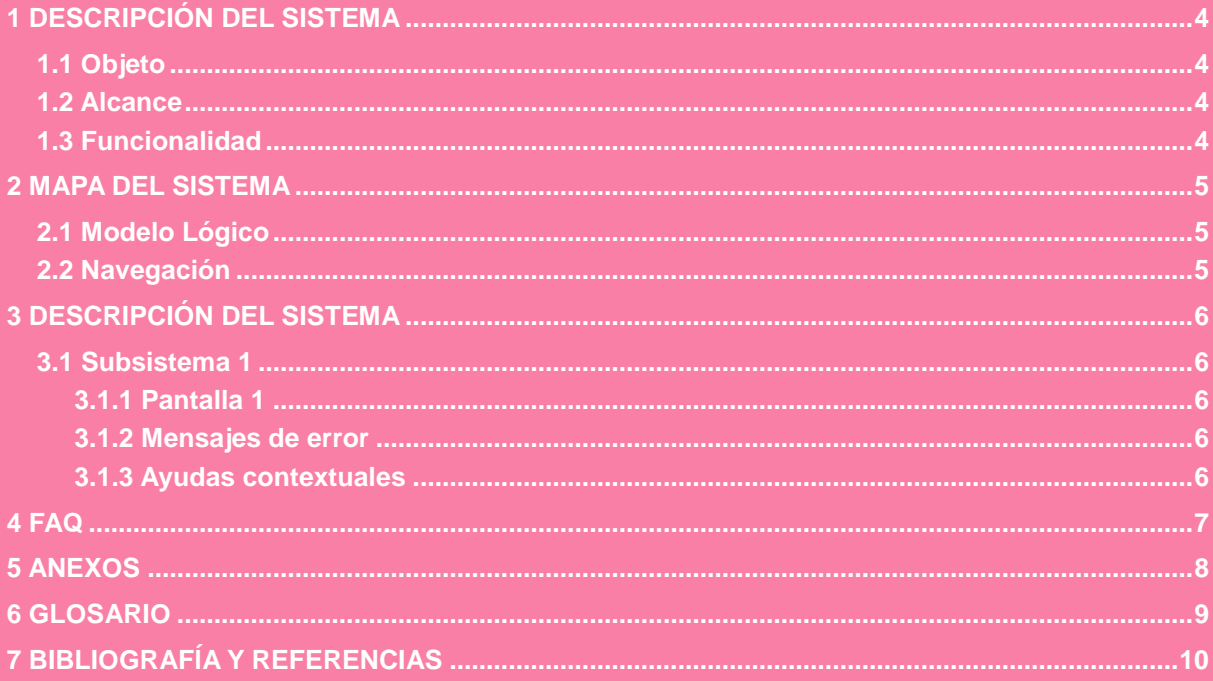

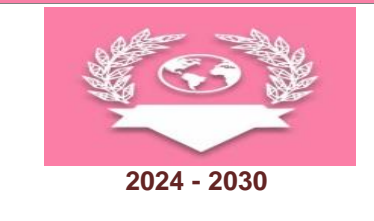

**App Adiuvat <Babylon Capital S.A.S>**

## <span id="page-3-0"></span>**1 DESCRIPCIÓN DEL SISTEMA**

### <span id="page-3-1"></span>*1.1 Objeto*

**<Aplicación comercial descentralizada (DAPP)>**

**El propósito de describir el sistema de la aplicación en el manual de usuario es definir claramente las funciones y el alcance del servicio Dapp. Esto permite a los usuarios comprender cómo utilizar la aplicación y aprovechar todas sus características de manera efectiva.**

## <span id="page-3-2"></span>*1.2 Alcance*

**<MVP de la Dapp ADIUVAT>**

**El alcance de nuestro servicio Dapp se define por el número de burbujas en el mapa que se integren a nuestra red. Cada burbuja representa un establecimiento comercial de cualquier categoría, capaz de programar actividades específicas en fechas y horas determinadas en el calendario. Esto permite ofrecer un contenido más diverso y económico para el público, enriqueciendo la experiencia de los usuarios a través de una amplia gama de eventos y actividades proporcionadas por diferentes establecimientos comerciales.**

## <span id="page-3-3"></span>*1.3 Funcionalidad*

**<Compendio global del servicio>**

**El sistema se centra en aprovechar el mapa global para trazar la ubicación de los comercios. Cada comercio cuenta con un perfil, al igual que el público y los talentos, formando un conjunto de tres perfiles interactivos. Estos perfiles se retroalimentan entre sí, creando actividades con un contenido memorable, ameno y económico. Esta sinergia busca enriquecer la experiencia del usuario, ofreciendo una amplia gama de eventos que se adaptan a diversos gustos e intereses, a pesar de las limitaciones económicas, fomentando así una participación activa y atractiva en la plataforma.**

- **1. \*\*Perfiles:\*\*** 
	- Comercios
	- Público
	- Talentos
- 2. **\*\*Burbujas en el mapa:\*\*** Representación de los establecimientos comerciales que se integran a la red.
- 3. **\*\*Filtro:\*\*** Herramienta para la clasificación y búsqueda de actividades por categoría, fecha, ubicación, etc.
- 4. **\*\*Perfiles activos:\*\*** Información sobre los perfiles (comercios, público, talentos) que están actualmente participando en la plataforma y ofreciendo actividades.
- 5. **\*\*Saldo en criptomonedas:\*\*** Realizar pagos, transacciones y recompensas dentro de la plataforma.

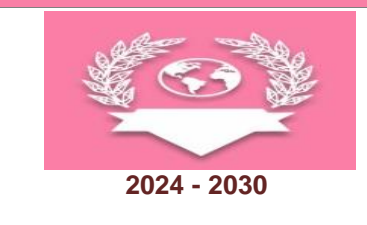

**App Adiuvat <Babylon Capital S.A.S>**

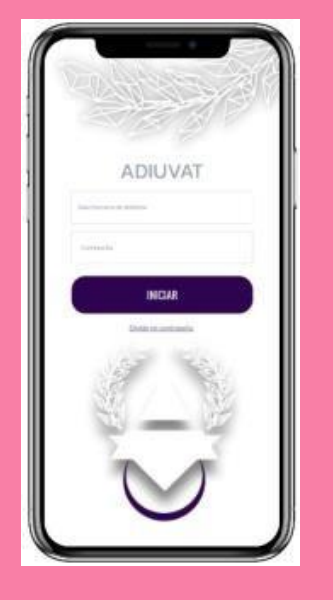

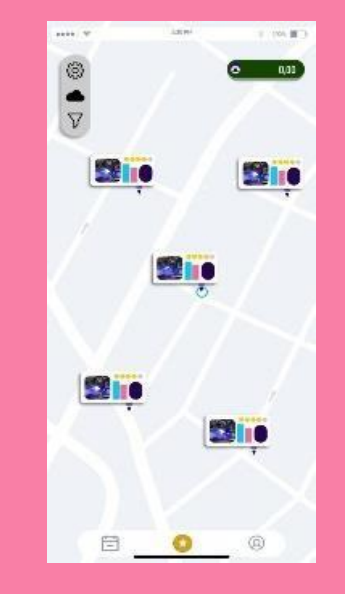

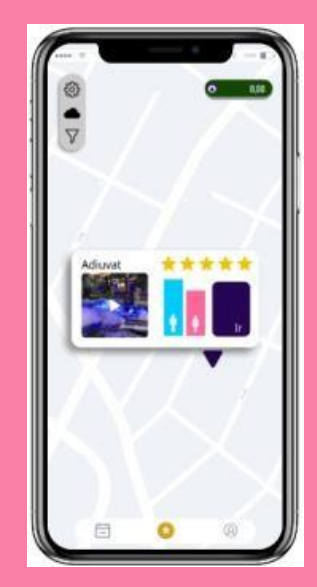

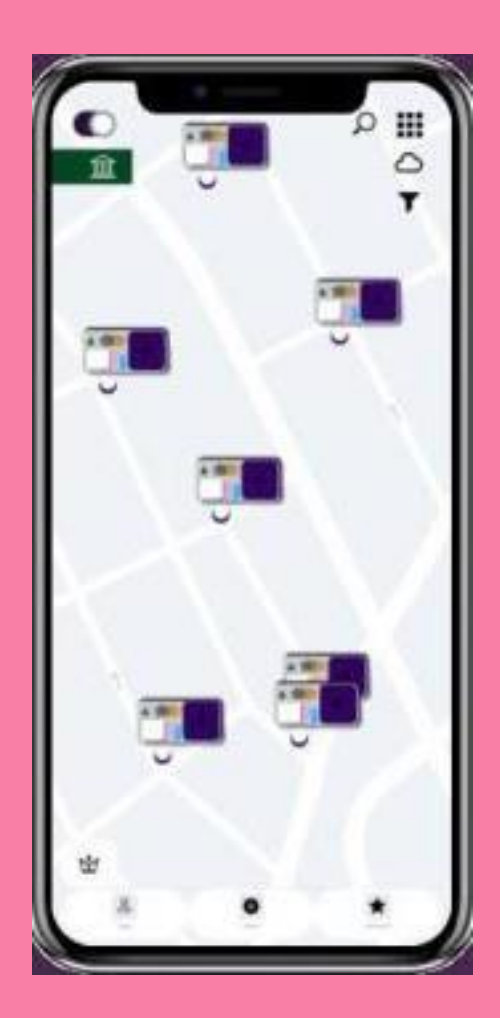

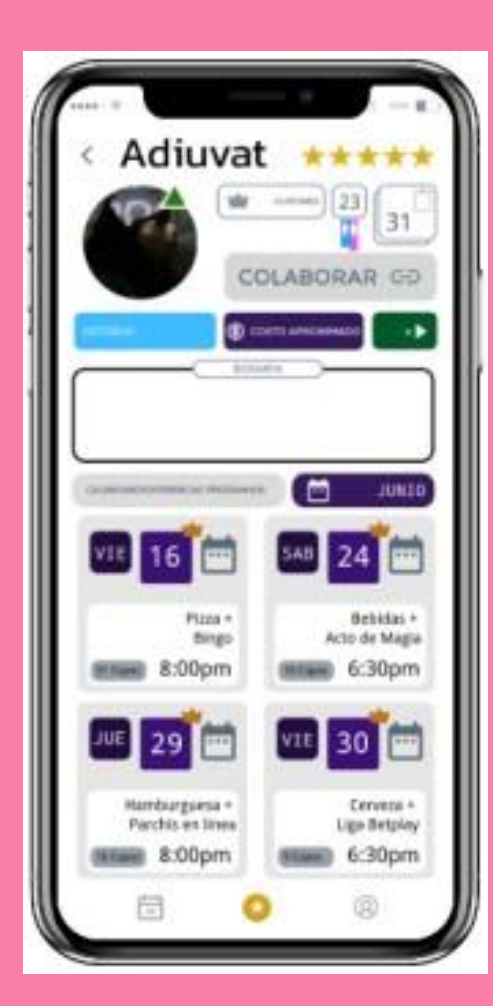

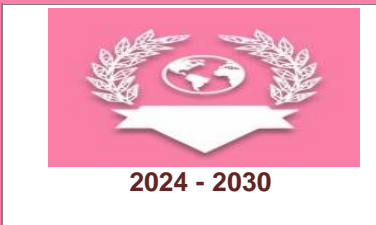

## <span id="page-5-0"></span>**2 MAPA DEL SISTEMA**

## <span id="page-5-1"></span>*2.1 Modelo Lógico*

**<Botones de la App>**

#### **\*\*Tablas:\*\***

**1. \*\*Tabla de Perfiles:\*\***

#### - **\*\*Comercios:\*\***

- ID de comercio (Clave primaria)
- Nombre del comercio
- Ubicación
- Descripción
- Saldo en criptomonedas

#### **- \*\*Público:\*\***

- ID de usuario (Clave primaria)
- Nombre
- Ubicación
- Preferencias
- Saldo en criptomonedas

#### **- \*\*Talentos:\*\***

- ID de talento (Clave primaria)
- Nombre del talento
- Área de especialización
- Experiencia
- Saldo en criptomonedas

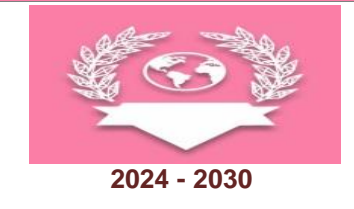

#### **2. \*\*Tabla de Actividades:\*\***

- **- \*\*ID de actividad (Clave primaria)\*\***
- Tipo de actividad (Concierto, Taller, etc.)
- Descripción
- Fecha y hora
- Ubicación
- ID del comercio (Clave foránea que se relaciona con la tabla de comercios)
- ID del usuario (Clave foránea que se relaciona con la tabla de público)
- ID del talento (Clave foránea que se relaciona con la tabla de talentos)

#### **3. \*\*Tabla de Categorías:\*\***

#### **- \*\*ID de categoría (Clave primaria)\*\***

- Nombre de la categoría (Ejemplo: Gastronomía, Entretenimiento, Educación, etc.)

#### **4. \*\*Tabla de Filtros:\*\***

#### **- \*\*ID de filtro (Clave primaria)\*\***

- Tipo de filtro (Categoría, Fecha, Ubicación, etc.)
- Descripción

#### **5. \*\*Tabla de Comunicaciones:\*\***

- \*\*ID de comunicación (Clave primaria)\*\*
- ID del talento (Clave foránea que se relaciona con la tabla de talentos)
- ID del comercio (Clave foránea que se relaciona con la tabla de comercios)
- Propuesta de actividad
- Estado de la propuesta (Aceptada, Rechazada, Pendiente)

#### **6. \*\*Tabla de Calendario:\*\***

#### **- \*\*ID de evento (Clave primaria)\*\***

- ID de actividad (Clave foránea que se relaciona con la tabla de actividades)
- Fecha y hora de la actividad
- Estado de la actividad (Programada, Realizada, Cancelada)

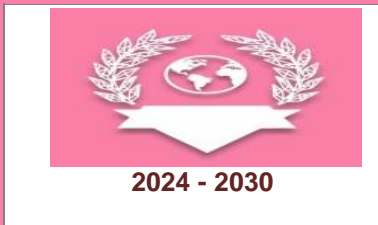

**App Adiuvat <Babylon Capital S.A.S>**

- **7. \*\*Tabla de Recompensas y Pagos:\*\***
- **- \*\*ID de transacción (Clave primaria)\*\***
- ID del receptor (Puede ser comercio, público o talento)
- Tipo de transacción (Pago, Recompensa)
- Monto en criptomonedas

## <span id="page-7-0"></span>*2.2 Navegación*

#### **<Conozca la utilidad del aplicativo>**

En este punto se describirá la navegación a través de un grafo de ventanas. En este diagrama se representarán las ventanas del sistema y mediante botones: las navegaciones entre las mismas. Se ha de representar los caminos más significativos.

## **BURBUJAS EN EL MAPA**

•El mapa global localiza los establecimientos comerciales a tu alrededor. ·Las burbujas representan el perfil de cada establecimiento localizado.

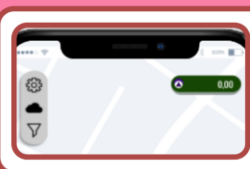

## **BOTONES DE NAVEGACIÓN**

·Izquierda: Menú general, nube de contactos & filtro. ·Derecha: Saldo en el monedero.

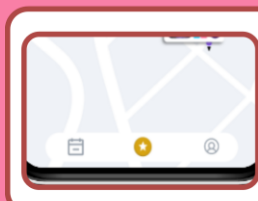

## BOTONES DE NAVEGACIÓN PARTE BAJA

- ·Izquierda: Mi calendario de actividades programadas.
- •Centro: Actividades populares para el público en general.
- ·Derecha: Mi perfil personal.

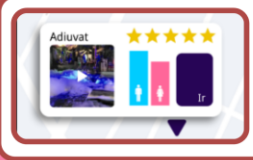

## PRE-SELECCIONA LA BURBUJA DE TU INTERÉS

- •Ten una primer impresión del establecimiento de tu atención.
- ·Mira su calificación general, las personas dentro y una multimedia.

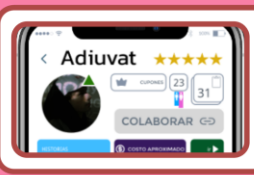

#### PERFIL PRINCIPAL: BURBUJA/ESTABLECIMIENTO

•Nuestro servicio muestra los establecimientos de cada localidad en línea con opciones y descuentos para la estadia de los consumidores.

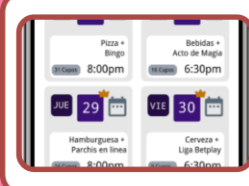

#### CALENDARIO CON ACTIVIDADES PROGRAMADAS

· En el perfil del establecimiento estará el calendario en la parte baja.

- •El establecimiento monta y ejecuta actividades en fecha y hora puntual.
- •El establecimiento tiene historias/multimedia para subir contenido.

<span id="page-8-2"></span>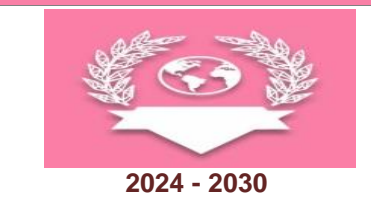

**App Adiuvat <Babylon Capital S.A.S>**

## <span id="page-8-0"></span>**3 DESCRIPCIÓN DEL SISTEMA**

#### **<Caso de uso>**

El Usuario que se registra en la app Adiuvat, encuentra establecimientos cerca de su ubicación dispuesto a recibirlo y brindarle la más memorable estadía, también puede filtrar por categorías de establos o ubicación referida. El usuario podrá encontrar miles de actividades por hacer en diferentes fechas y horas dentro del perfil de la burbuja (el establecimiento). En los botones dentro del perfil del establecimiento se puede encontrar historias de su contenido en Reels de multimedia; La opción de enviar propuestas de actividades (si tienes un perfil de Talento) y los detalles de la experiencia y oferta por esperar del establecimiento.

## <span id="page-8-1"></span>*3.1 Subsistema 1*

#### **<Talentos, Burbujas & Usuarios.>**

**Talento:** Permite conectar con establecimientos y facilitar la comunicación entre los mismos con el fin de que estos artistas tengan oportunidad de crear contenido y ganar reconocimiento dentro de las burbujas que se animen a colaborar para eventos de gran entretenimiento.

**Burbujas:** Establecimientos comerciales con ubicación física de diferentes tipos y categorías.

**Usuarios:** Personas que buscan estadías lúdicas para unas salidas amenas.

## **3.1.1 Pantalla 1, 2 y 3.**

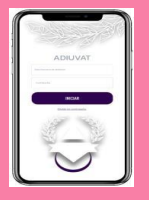

**24 July** 

**LOGIN:** Para interactuar dentro de la comunidad Adiuvat, al registrarte debes seleccionar una de las tres categorías de Perfil: Establecimiento comercial, Talento/s o Usuario.

-Los establecimientos tienen sub categorías, ejm: Comida, juego, deporte, clubs

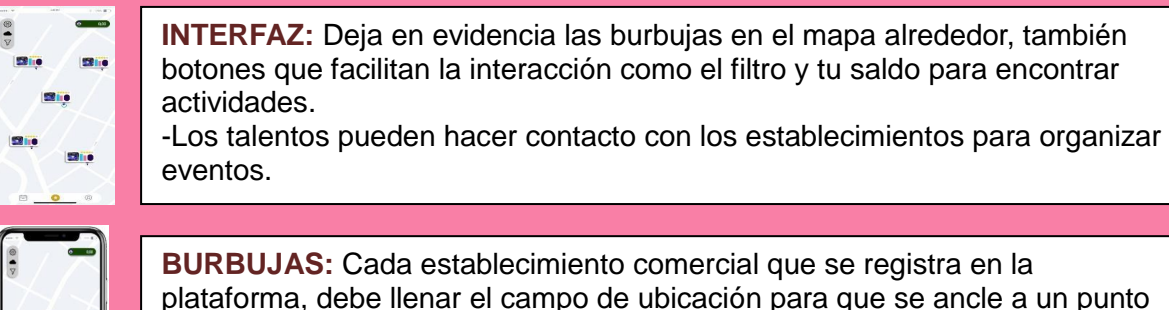

en el mapa a vista de las personas en la app. -Los establecimientos deben comprometerse a ser creadores de contenido

mediante los eventos que programen en el calendario (fecha y horas).

<span id="page-9-0"></span>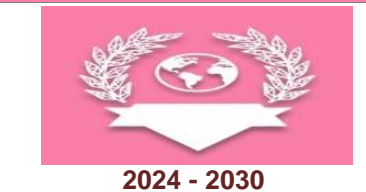

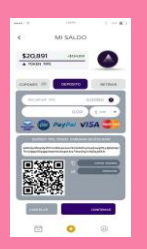

**SALDO:** La plataforma Adiuvat trabaja de manera descentralizada pero segura. Las transacciones en el libro diario de Cardano Blockchain son públicas y eficientes para validar siempre tu saldo y el de cada participante tranzando dentro de la Dapp Adiuvat.

-Los depósitos en Fiat se convierten en el TIPS token.

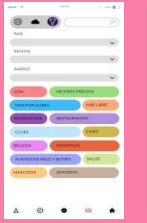

**FILTRO:** Las burbujas/establecimientos en el mapa pueden ser de diversas categorías incluyendo pubs, restaurantes, café bar, infantiles, belleza, etc. -Se puede filtrar por categorías de establecimientos.

-Se puede filtrar por ubicación o zonas geográficas específicas.

-Se puede filtrar por localización compartida de algún contacto.

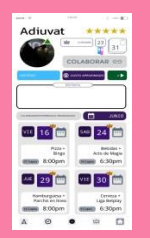

**CALENDARIO:** El servicio de cada establecimiento se encontrará en el calendario que está en la parte inferior de su perfil en la burbuja. -Los establos o en adelante creadores de contenido, programan eventos en fechas y horas específicas.

-En su perfil también habrá algunos indicadores para medir la actividad.

## **3.1.2 Mensajes de error**

Nuestra plataforma utiliza la api de google y mongoDB para conectar los cabos de nuestro sistema comercial, en este sentido, la escalabilidad se esta experimentando en tiempo real por lo que los bugs y soluciones se presentarán posterior al lanzamiento de la beta en las tiendas de apps.

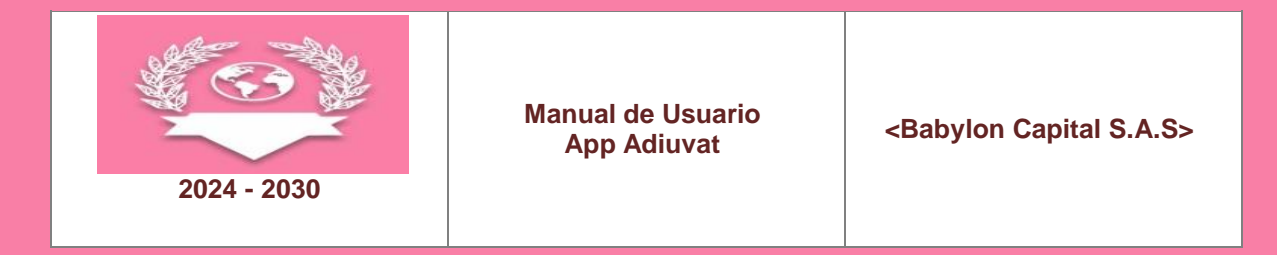

## <span id="page-10-0"></span>**4 FAQ**

<Preguntas relacionadas>

**El servicio ADIUVAT hará públicas las preguntas recopiladas el 15/06/2024.**

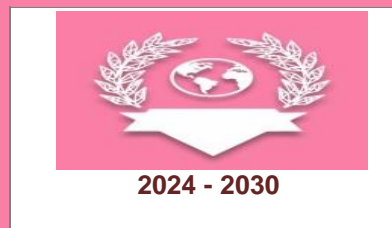

## <span id="page-11-0"></span>**5 GLOSARIO**

<Términos relacionados>

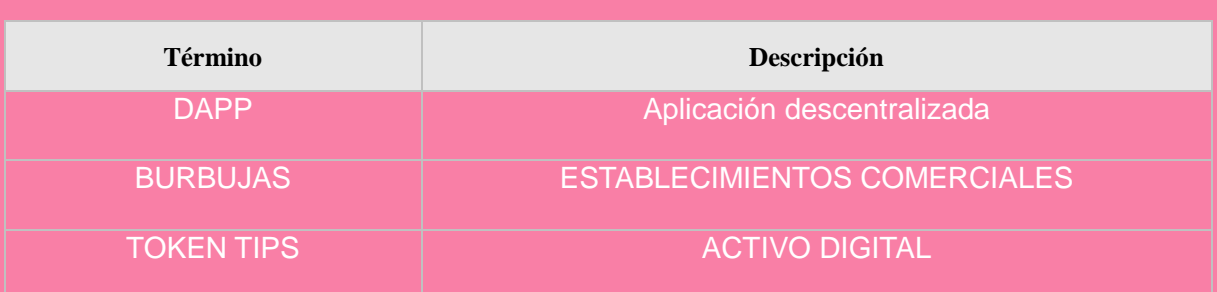

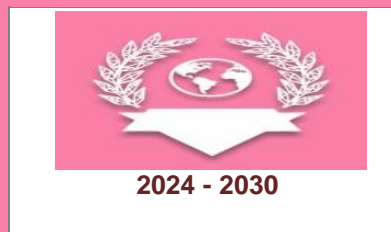

**App Adiuvat <Babylon Capital S.A.S>**

## <span id="page-12-0"></span>**6 BIBLIOGRAFÍA Y REFERENCIAS**

<Links relacionados>

En este punto se incluye las referencias a la documentación utilizada para la elaboración de dicho documento.

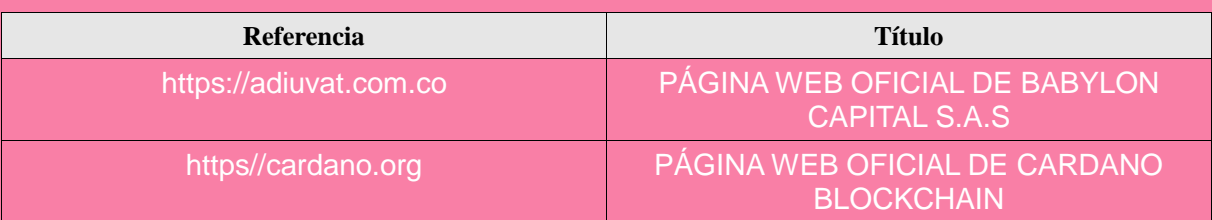